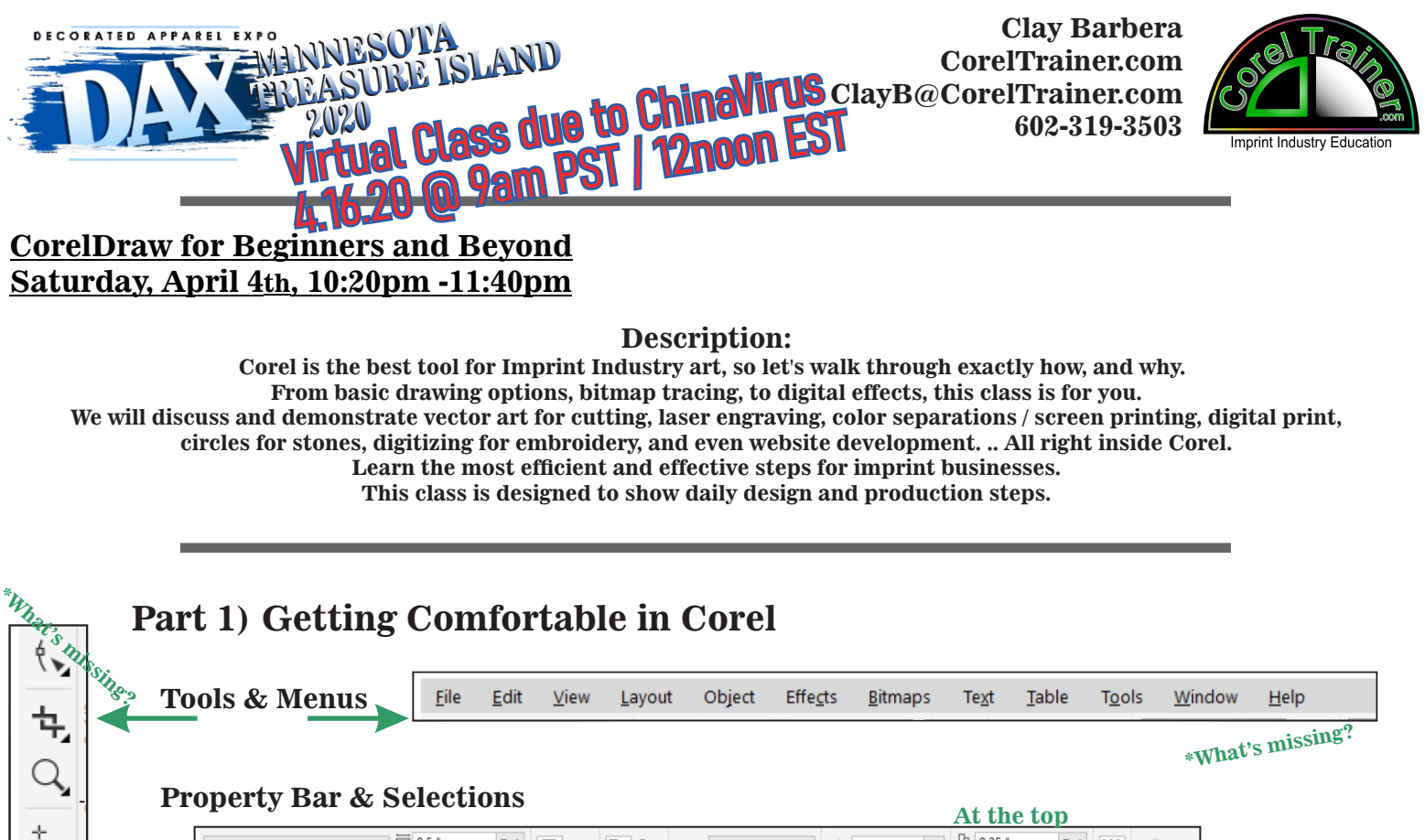

 $\begin{array}{r} \n\overline{\phantom{0}} \\
\hline\n\phantom{0} \\
\hline\n\phantom{0} \\
\hline\n\phantom{0} \\
\hline\n\phantom{0} \\
\hline\n\phantom{0} \\
\hline\n\phantom{0} \\
\hline\n\phantom{0} \\
\hline\n\phantom{0} \\
\hline\n\phantom{0} \\
\hline\n\phantom{0} \\
\hline\n\phantom{0} \\
\hline\n\phantom{0} \\
\hline\n\phantom{0} \\
\hline\n\phantom{0} \\
\hline\n\phantom{0} \\
\hline\n\phantom{0} \\
\hline\n\phantom{0} \\
\hline\n\phantom{0} \\
\hline$  $\begin{array}{c|c}\n\bullet & \frac{D_1}{2} & 0.25 \\
\hline\n\bullet & \frac{D_2}{2} & 0.25\n\end{array}$  $\boxed{\fbox{1}} \fbox{2} \fbox{3} \quad \boxed{\fbox{4} \fbox{5}} \quad \boxed{\fbox{5} \fbox{6}} \quad \text{Units:} \quad \text{inches}$  $\overline{\mathsf{low}}$ 4 0.01 " 耳 Letter Ⴠ  $\cdot$  /  $\times$ ≌ oXim **At the bottom Color Palettes >Window >Color Palettes ..>Color Palette Manager** O **Drawing Options** Α  **Get familiar with: Pick Tool Shape Tool Crop / Erase Zoom Freehand Drawing Tools** 繱  **Rectangle, Ellipse, Polygon -Star, Shapes, Arrow.. Hey, should we be taking notes?** ╱

## **Part 2) Shortcuts**

**A What's missing?** 

 $\color{red}\blacklozenge$ 

⇘

⊕

**Dropping your off hand on the keyboard can save you seconds (minutes per design / hours per week ...) Holding down Ctrl and/or Shift Shortcuts are shown on the right side of every Menu Option ...Fn? anybody?**

**Email me if you'd like a shortcuts cheat sheet ClayB@CorelTrainer.com**

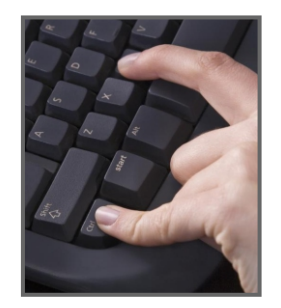

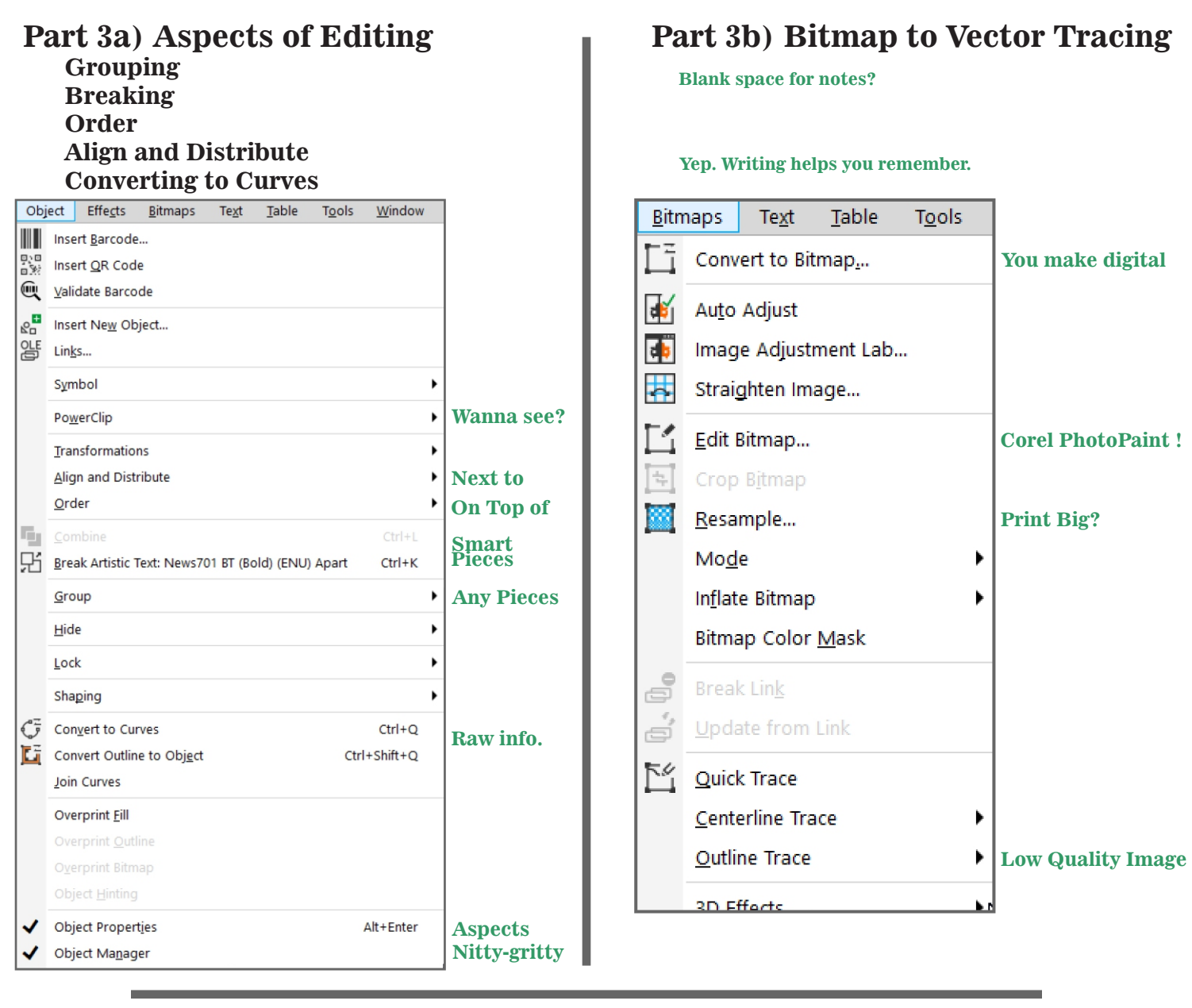

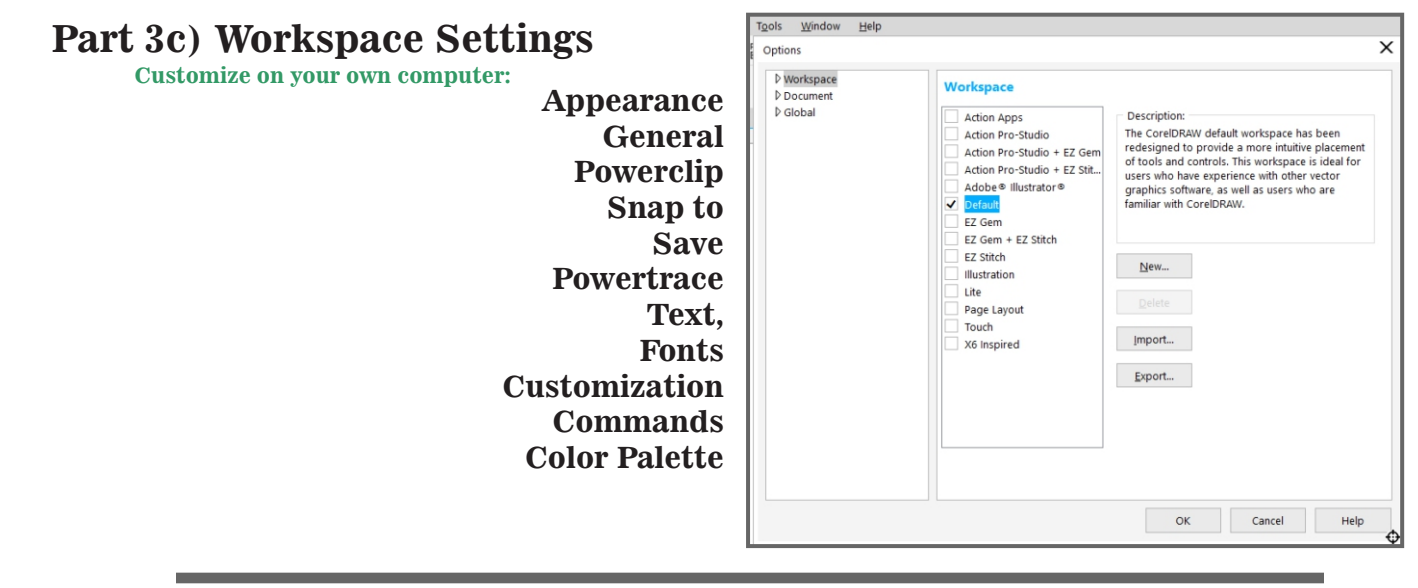

**Time For More? Text Effects? Separations? Grayscales? Corel Capture? Digital Effects? Layering?**

**Check out our site: CorelTrainer.com**